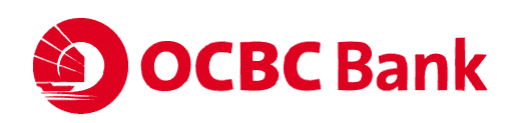

## **REGISTRATION FOR AGM PROCEEDINGS**

## **Important Notes:**

- 1. Only members of OCBC Bank whose names appear on the Bank's Register of Members /CDP Depository Register/CPF & SRS agent bank's lists as at 15 May 2020 can pre-register for the AGM live audio-visual webcast or audio-only stream. Registrations that do not meet this requirement will be rejected during the verification stage.
- 2. Shareholders who hold shares through a relevant intermediary as defined in Section 181 of the Companies Act, Chapter 50 of Singapore (e.g. nominee companies) are not able to preregister online. Please contact your respective relevant intermediaries for assistance.
- 3. Please have your NRIC/Passport number ready for registration.
- 4. If your OCBC shares are held in joint names, please register both names. However, you only need to enter one NRIC/Passport number and email address.
- 5. You may register for either "Audio-Visual" if you wish to watch and listen to a live video feed of the AGM proceedings OR "Audio Only" if you wish to phone in and only listen to the AGM proceedings. If you have made multiple registrations for both options, we will take your last option registered as the final preferred option.
- 6. You will need a browser that is HTML5-compatible (e.g. Microsoft Edge, Chrome, Firefox) and a stable WIFI or LAN connection to watch the live audio-visual webcast.

## **Steps for registering:**

- Step 1: Click on the URL link indicated under the section **"Start Registration"** below.
- Step 2: At the registration homepage, click on the "Register for Audio-Visual" button if you wish to watch and listen to a live video feed of the AGM proceedings; OR

Click on the "Register for Audio Only" button if you wish to phone in and only listen to the AGM proceedings.

- Step 3: Complete the information required for the selected option and click "Preview Responses" after you finish.
- Step 4: Review your input and ensure it is accurate before clicking the "Submit" button.
- Step 5: After you click "Submit", an acknowledgement of your registration will appear on the registration page, followed by an email acknowledgement sent to your email address.

# **START REGISTRATION:**

#### <https://meetings.vision/ocbc-agm-registration>

## **Post-registration Notes:**

- 1. If you do not receive an email acknowledgement after your registration, it means your preregistration is not successful. Please check your spam/junk email folder or try again.
- 2. If we are unable to verify your shareholder status following your pre-registration, you will receive an email notification by 2.00 p.m. on 16 May 2020 informing you of this. Please contact our Share Registrar, M & C Services Private Limited, at [GPC@mncsingapore.com,](mailto:GPC@mncsingapore.com) or alternatively at +65 6228 0505 or +65 6228 0517 between 9.00 a.m. and 7.00 p.m. on 16 and 17 May 2020 or between 9.00 a.m. and 12.00 p.m. on 18 May 2020 if you have any questions.
- 3. Once you have been verified as a shareholder of OCBC Bank, an email (Confirmation Email) will be sent to you by 12.00 p.m. on 17 May 2020 with your login password and the link to access the live audio visual webcast or toll-free telephone number and conference code to call for the audio-only stream (depending on your pre-registration option). Shareholders who do not receive the Confirmation Email by 12.00 p.m. on 17 May 2020, but have registered by the 15 May 2020 deadline and have not been informed of an unsuccessful registration, should contact our Share Registrar, M & C Services Private Limited, at  $GPC@mncsingapore.com$ , or alternatively at  $+65 6228 0505$  or  $+65 6228 0517$ between 12.00 p.m. and 7.00 p.m. on 17 May 2020 or between 9.00 a.m. and 12.00 p.m. on 18 May 2020.